## Register your product and get support at www.philips.com/welcome

DS3880W/10

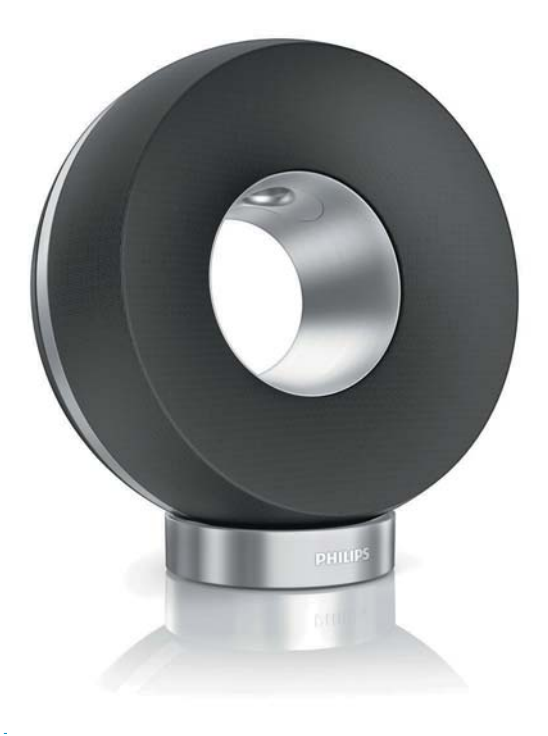

FI Käyttöopas

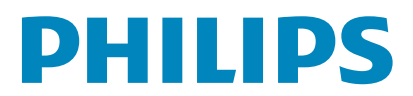

## Sisällysluettelo

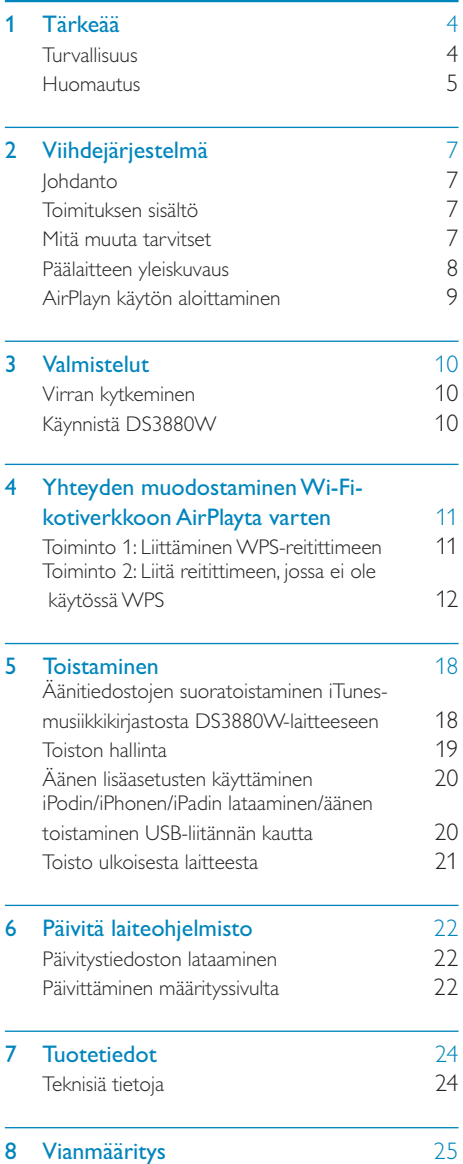

## <span id="page-3-0"></span>**Tärkeää**

## Turvallisuus

#### Euroopan tiedot:

Turvasymbolit

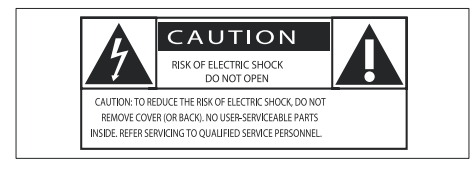

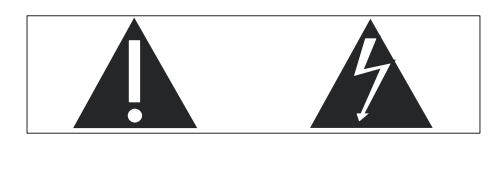

Huutomerkki kiinnittää huomiota kohtiin, joiden toimintaan on erityisesti tutustuttava lukemalla laitteen oppaat, jotta laitteen käyttö- ja huoltoongelmat voidaan välttää.

Salama kuvaa laitteessa olevaa eristämätöntä materiaalia, joka voi aiheuttaa sähköiskun.

Tulipalon ja sähköiskun välttämiseksi laitetta ei saa altistaa sateelle tai kosteudelle. Nesteitä sisältäviä esineitä, esimerkiksi maljakoita, ei saa laittaa laitteen päälle.

- $(1)$  Lue nämä ohjeet.
- b Säilytä nämä ohjeet.
- (3) Huomioi varoitukset.
- (4) Noudata kaikkia ohjeita.
- e Älä käytä laitetta veden lähellä.
- f Puhdista vain kuivalla liinalla.
- (7) Älä tuki ilmastointiaukkoja. Asenna valmistajan ohjeiden mukaisesti.
- (8) Älä irrota laitteen koteloa.
- (9) Älä altista laitetta tippuvalle/roiskuvalle vedelle, sateelle tai kosteudelle.
- (10) Älä säilytä laitetta suorassa auringonvalossa tai liekkien tai lämmönlähteiden läheisyydessä.
- k Älä asenna lähelle lämmönlähteitä, kuten lämpöpattereita, uuneja tai muita lämpöä tuottavia laitteita (mukaan lukien vahvistimia).
- l Älä aseta laitteen päälle muita sähkölaitteita.
- (13) Älä aseta laitteen päälle mitään sitä mahdollisesti vahingoittavia esineitä, kuten nestettä sisältäviä esineitä tai kynttilöitä.
- (14) Laitteen mukana toimitetaan ehkä paristot. Tutustu tämän käyttöoppaan sisältämiin paristojen turvallisuus- ja hävittämisohjeisiin.
- (15) Kun järjestelmän virta katkaistaan laitteen katkaisimesta tai irrottamalla pistoke, laite on helppo ottaa uudelleen käyttöön.

## Vakava varoitus

- Älä koskaan avaa laitteen runkoa.
- Älä koskaan voitele mitään laitteen osaa.
- Älä koskaan aseta laitetta muiden laitteiden päälle.
- Älä säilytä laitetta suorassa auringonvalossa tai liekkien tai lämmönlähteiden läheisyydessä.
- Varmista, että virtajohto tai pistoke on sijoitettu niin, että voit helposti irrottaa laitteen virtalähteestä.

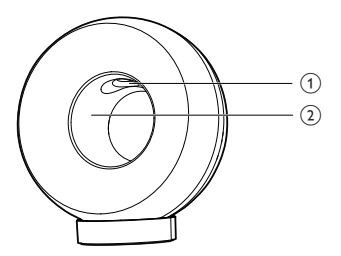

## Suomi

#### <span id="page-4-0"></span>Vakava varoitus

 - Vammojen välttämiseksi älä koskaan laita sormiasi bassoputkeen (1) tai käsiäsi alumiinirenkaaseen (2).

Ylikuumenemisen vaara! Älä koskaan sijoita laitetta ahtaaseen tilaan. Jätä DVD-soittimen ympärille aina vähintään 10 cm vapaata tilaa ilman kiertämistä varten. Varmista, että esimerkiksi verhot eivät peitä laitteen ilmastointiaukkoja.

### Verkkosulake

Tämä tieto koskee vain tuotteita, joissa on Isossa-Britanniassa käytössä oleva pistoke.

Tässä tuotteessa on hyväksytty muottipuristettu pistoke. Varmista, että vaihtosulake täyttää seuraavat vaatimukset:

- luokitukset näkyvät pistokkeessa
- -BS 1362 -standardin mukainen
- -ASTA:n hyväksymä.

Ota yhteyttä jälleenmyyjään, jos et ole varma sulakkeen tyypistä.

Varoitus: jotta laite olisi EMC-direktiivin (2004/108/EY) mukainen, pistoketta ei saa irrottaa virtajohdosta.

## **Huomautus**

 $\epsilon$ 

Tämä laite on Euroopan unionin radiohäiriöitä koskevien vaatimusten mukainen.

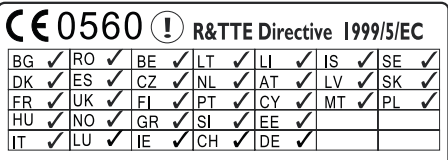

Laitetta voi käyttää EU:n alueella sisätiloissa ilman rajoituksia, mutta Ranskassa sitä ei voi vielä käyttää ulkona koko taajuudella

Tämä tuote noudattaa direktiivin 1999/5/EC vaatimuksia.

#### Muutokset

Muutokset, joita valmistaja ei ole valtuuttanut, voivat mitätöidä käyttäjän oikeuden käyttää tätä tuotetta.

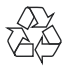

Tuotteen suunnittelussa ja valmistuksessa on käytetty laadukkaita materiaaleja ja osia, jotka voidaan kierrättää ja käyttää uudelleen.

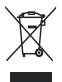

Tuotteeseen kiinnitetty yliviivatun roskakorin kuva tarkoittaa, että tuote kuuluu Euroopan parlamentin ja neuvoston direktiivin 2002/96/EY soveltamisalaan.

Tutustu paikalliseen sähkö- ja elektoniikkalaitteiden keräysjärjestelmään.

Toimi paikallisten sääntöjen mukaan äläkä hävitä vanhoja tuotteita talousjätteiden mukana. Tuotteen asianmukainen hävittäminen auttaa vähentämään ympäristölle ja ihmisille mahdollisesti koituvia haittavaikutuksia.

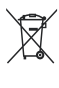

Laitteessa on akut tai paristot, jotka ovat Euroopan parlamentin ja neuvoston direktiivin 2006/66/EY vaatimusten mukaiset, eikä niitä voi hävittää tavallisen talousjätteen mukana.Ota selvää paikallisista akkujen hävittämiseen ja keräämiseen liittyvistä säännöistä. Akkujen asianmukainen hävittäminen auttaa vähentämään ympäristölle ja ihmisille koituvia haittavaikutuksia.

### Tietoja paristojen käytöstä:

#### Varoitus

- Vuotovaara: käytä vain määritetyn tyyppisiä paristoja. Älä käytä uusia ja vanhoja paristoja sekaisin. Älä käytä samanaikaisesti erimerkkisiä paristoja. Varmista, että pariston navat ovat oikein päin. Poistas paristot tuotteesta, joka on pitkään pois käytöstä. Säilytä paristot kuivassa paikassa.
- Vahingonvaara: käsittele vuotavia paristoja käsineet kädessä. Pidä paristot poissa lasten ja eläinten ulottuvilta
- Räjähdysvaara: Älä aiheuta paristoille oikosulkua. Älä altista paristoja liialliselle kuumuudelle. Älä heitä paristoja tuleen. Älä vahingoita tai pura paristoja. Älä lataa paristoja.

Akun poistaminen on jätettävä alan ammattilaisen tehtäväksi.

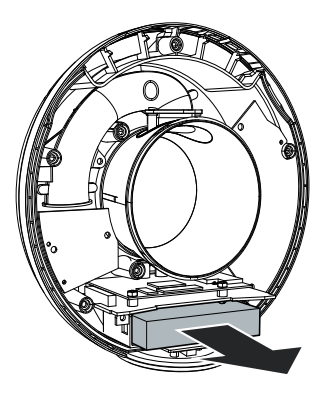

## Made for **SiPod DiPhone DiPad**

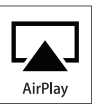

Made for iPod, Made for iPhone ja Made for iPad merkitsevät, että sähköinen lisävaruste on tarkoitettu erityisesti liitettäväksi iPodiin, iPhoneen tai iPadiin, ja sen kehittäjä takaa, että se täyttää Applen suorituskykyvaatimukset. Apple ei vastaa laitteen toiminnasta eikä siitä, että se täyttää turvallisuus- ja säädösstandardit. Huomaa, että lisävarusteen käyttö iPodin, iPhonen tai iPadin kanssa saattaa vaikuttaa langattoman verkon suorituskykyyn.

AirPlay, iPod ja iPhone ovat Apple Inc.:n tavaramerkkejä, jotka on rekisteröity Yhdysvalloissa ja muissa maissa rekisteröityjä tavaramerkkejä. IPad on Applen Inc.:n tavaramerkki.

#### Laiteluokan II symboli:

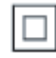

LUOKAN II laite, jossa on kaksoiseristys ja jossa ei ole maadoitusta.

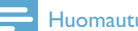

#### Huomautus

- Tyyppikilpi on laitteen takaosassa.

#### Ympäristötietoja

Kaikki tarpeeton pakkausmateriaali on jätetty pois. Pyrimme siihen, että pakkauksen materiaalit on helppo jakaa kolmeen osaan: pahviin (laatikko), polystyreenimuoviin (pehmuste) ja polyeteeni (pussit, suojamuoviarkki).

Järjestelmä koostuu materiaaleista, jotka voidaan kierrättää ja käyttää uudelleen, jos järjestelmän hajottamisen hoitaa siihen erikoistunut yritys. Noudata paikallisia pakkausmateriaaleja, vanhoja paristoja ja käytöstä poistettuja laitteita koskevia kierrätysohjeita.

## <span id="page-6-0"></span>2 Viihdejärjestelmä

Olet tehnyt erinomaisen valinnan ostaessasi Philipsin laitteen. Saat parhaan mahdollisen hyödyn Philipsin palveluista rekisteröimällä tuotteen osoitteessa www.philips.com/welcome.

Jos otat yhteyttä Philipsiin, sinulta kysytään laitteen mallia ja sarjanumeroita. Malli- ja sarianumero ovat laitteen pohjassa. Kirjoita numerot tähän:

Mallinumero \_\_\_\_\_\_\_\_\_\_\_\_\_\_\_\_\_\_\_\_\_\_\_\_\_\_

Sarjanumero \_\_\_\_\_\_\_\_\_\_\_\_\_\_\_\_\_\_\_\_\_\_\_\_\_\_\_

## **Johdanto**

Apple AirPlay -tekniikan avulla voit toistaa iTunes-musiikkikirjastosi sisältöä, joka sijaitsee Mac- tai PC-tietokoneessa, iPhonessa, iPod touchissa, iPadissa, millä tahansa AirPlayyhteensopivalla laitteella (kuten DS3880W), joka on liitetty Wi-Fi-verkkoon.

AirPlay-yhteensopivalla laitteella (kuten DS3880W) voit

- suoratoistaa ääntä iTunesmusiikkikirjastosta mihin tahansa huoneeseen kotonasi
- valita, millä AirPlay-yhteensopivilla laitteilla haluat toistaa musiikkia (jos kotonasi on useita sellaisia laitteita)
- suoratoistaa ääntä useilla AirPlayyhteensopivilla laitteilla samanaikaisesti (vain PC- tai Mac-tietokoneen iTunesmusiikkikirjastosta).
- Vihje
- Osoitteessa www.philips.com/welcome on tietoja muista Philipsin AirPlay-yhteensopivista laitteista.

DS3880W-laitteella voit lisäksi

 ladata iPodin/iPhonen/iPadin USBliitännän kautta Applen USB-kaapelin avulla (lisävaruste)

- toistaa iTunes-musiikkikirjastosi sisältöä iPodilla/iPhonella/iPadilla USB-liitännän kautta suoraan latauksen aikana
- toistaa musiikkia muista äänilaitteista MP3-LINK-liitännän kautta.

## Toimituksen sisältö

Tarkista pakkauksen sisältö:

- - DS3880W-päälaite (sisäinen Wi-Fimoduuli)
- -1 x verkkolaite
- -1 x MP3-linkkikaapeli
- -Latausteline
- -Käyttöopas (CD-levyllä)
- -Pikaopas

## Mitä muuta tarvitset

Jotta voit suoratoistaa ääntä langattomasti AirPlay -tekniikan avulla, tarvitset:

- -Wi-Fi-sertifioidun reitittimen
- iTunes-musiikkikirjaston isäntälaitteen, kuten iPod touchin/iPhonen/iPadin, iossa on iOS 4.3 (tai uudempi), tai Wi-Fi-yhteensopivan PC-/Mactietokoneen, jossa on iTunes 10 (tai uudempi)

Liitä DS3880W samaan paikallisverkkkoon kuin iTunes-isäntälaite Wi-Fi-reitittimen kautta.

## AirPlay-yhteensopivien iTunesisäntälaitteiden luettelo

AirPlayn suhteen DS3880W on yhteensopiva seuraavien kanssa:

- - Wi-Fi-yhteensopiva tietokone tai Mac, johon on asennettu iTunes10 (tai uudempi) ja
- seuraavat iPod-/iPhone-/iPad-mallit, joissa on iOS 4.3 (tai uudempi):
	- iPad 2
	- iPad
	- iPhone 4
	- iPhone 3GS
	- iPod touch (2., 3. ja 4. sukupolvi)

# <span id="page-7-0"></span>Päälaitteen yleisk<br>
(1)<br>
(1)<br>
O Virran ilmaisin<br>
(2)<br>
C DS3880W-laitter<br>
(3)<br>
PII Päälaitteen yleiskuvaus  $(1)$   $(2)$   $(3)$   $(4)$ **PHILIPS**  $\circ$ ÞI.  $\widehat{\mathbf{z}}$  $\widehat{8}$  $\overline{5}$  (6) ି୨

## (1) Virran ilmaisin

### $(2)$   $\diamond$

- DS3880W-laitteen virran kytkeminen ja katkaiseminen.

### $(3)$   $\blacktriangleright$  II

- - Toiston aloittaminen tai keskeyttäminen.
- $(4) + 1$ 
	- -Äänenvoimakkuuden säätäminen.
	- - (Pidä alhaalla kumpaakin painiketta) DS3880W-laitteen palauttaminen.
- $(5)$  Teline
- $\circ$  USB  $\leftarrow$ 
	- iPodin/iPhonen/iPadin liittäminen Applen USB-kaapelilla (lisävaruste).

### g WI-FI SETUP-painike/-osoitin

- -Laitteen liittäminen Wi-Fi-verkkoon.
- -Laitteen Wi-Fi-yhteystilan näyttäminen.

### $(8)$  MP3-LINK

- Ulkoisen soittimen liittäminen mukana toimitetulla MP3 link -kaapelilla.

### $(9)$  DC IN

-Verkkolaitteen liittäminen.

## <span id="page-8-0"></span>AirPlayn käytön aloittaminen

Tee seuraavat toimet, jotta voit aloittaa AirPlayn käyttämisen:

- 1 Päivitä iPod touch/iPhone/iPad uusimpaan iOS-versioon (vähintään iOS 4.3).
	- $\ddot{\phantom{0}}$  Asenna vaihtoehtoisesti uusin iTunesversio (vähintään iTunes 10) PC-/Mactietokoneeseen.
- 2 [Liitä DS3880W-laitteen virtajohto ja](#page-9-1)  [käynnistä laite](#page-9-1) (katso 'Valmistelut' sivulla [10\)](#page-9-1).
- 3 Liitä DS3880W nykyiseen Wi-Fikotiverkkoosi.
- 4 Varmista, että myös iPod touch/iPhone/ iPad tai PC/MAC on liitetty samaan Wi-Fiverkkoon.

## <span id="page-9-1"></span><span id="page-9-0"></span>3 Valmistelut

Noudata aina tämän luvun ohjeita järjestyksessä.

## Virran kytkeminen

## Varoitus

- Tuotteen vahingoittumisen vaara! Varmista, että virtalähteen jännite vastaa laitteen pohjaan merkittyä jännitettä.
- Sähköiskun vaara. Irrota verkkolaite aina tarttumalla pistokkeeseen ja vetämällä se pistorasiasta. Älä vedä iohdosta.
- Varmista ennen verkkolaitteen liittämistä, että kaikki muut liitännät on tehty.

DS3880W-laitteessa on kiinteä akku, jonka ansiosta voit nauttia musiikista missä tahansa. Lataa akku täyteen ennen käyttöä.

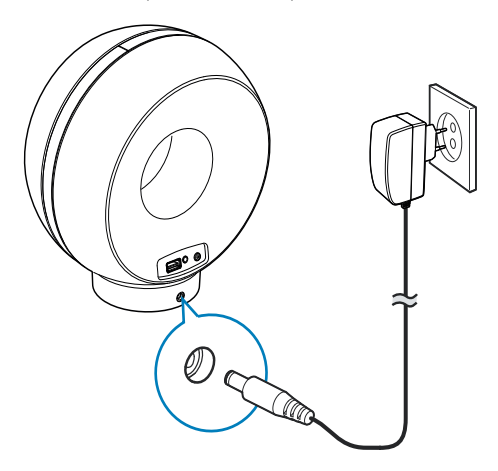

Aseta DS3880W-päälaite lataustelineeseen.

- 2 Liitä virtajohto
	- lataustelineen takapaneelissa olevaan DC IN-liitäntään.
	- seinäpistorasiaan.

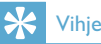

 - Jos akku on täynnä virtaliitännän jälkeen, laitteen etupaneelissa oleva virran merkkivalo palaa sinisenä. Jos akku ei ole täynnä, virran merkkivalo vilkkuu sinisenä. Jos akku on tyhjä, virran merkkivalo palaa punaisena.

## <span id="page-9-2"></span>Käynnistä DS3880W

- Käynnistä laite painamalla sen päällä olevaa -painiketta.
- 2 Odota, kunnes laite on käynnistynyt.
	- » Käynnistyminen kestää noin 35 sekuntia.
	- » Laitteen takapaneelin Wi-Fi SETUPmerkkivalo vilkkuu nopeasti vihreänä käynnistymisen aikana.
	- » Jos DS3880W-laitteelle ei ole määritetty Wi-Fi-yhteyttä, Wi-Fi SETUP-merkkivalo alkaa vilkkua hitaasti vihreänä käynnistymisen jälkeen.
- -Sammuta laite painamalla  $\Phi$ -painiketta uudelleen.

<span id="page-10-0"></span>4 Yhteyden muodostaminen Wi-Fikotiverkkoon AirPlayta varten

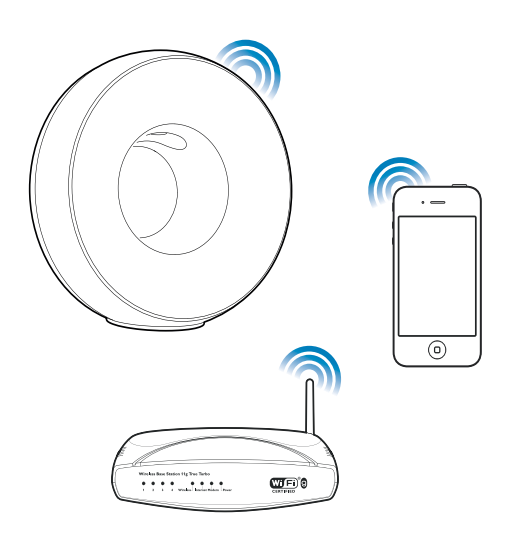

Ota Wi-Fi-kotiverkon asetus käyttöön DS3880W-laitteessa, jotta voit liittää DS3880Wlaitteen nykyiseen Wi-Fi-kotiverkkoosi.

Tämän voi tehdä kahdella tavalla (käyttämäsi Wi-Fi-reititintyypin mukaan):

- - [Automaattisesti - jos Wi-Fi-reititin](#page-10-1)  [on WPS \(Wi-Fi Protected Setup\)](#page-10-1)  [-yhteensopiva ja tukee PBC \(Push](#page-10-1)  [Button Connection\) -yhteyttä](#page-10-1) (katso 'Toiminto 1: Liittäminen WPSreitittimeen' sivulla [11\)](#page-10-1)
- - [Manuaalisesti - jos Wi-Fi-reititin ei tue](#page-11-1)  [WPS-määritystä](#page-11-1) (katso 'Toiminto 2: Liitä reitittimeen, jossa ei ole käytössä WPS' sivulla [12](#page-11-1))

Kerran liitetty DS3880W muistaa kotiverkon Wi-Fi-asetukset. Sen jälkeen voit käyttää automaattisesti AirPlay-toimintoa aina, kun DS3880W on käynnissä ja yhteydessä Wi-Fikotiverkkoosi.

Tarkista seuraavat seikat, ennen kuin liität DS3880W-laitteen Wi-Fikotiverkkoosi.

- 1 Varmista, että Wi-Fi-reititin on käynnissä ja toimii oikein.
- 2 Varmista, että DS3880W on käynnistetty ja [se on käynnistynyt oikein](#page-9-2) (katso 'Käynnistä DS3880W' sivulla [10](#page-9-2)).
- 3 Määritä Wi-Fi-reitittimen tyyppi (lisätietoja on Wi-Fi-reitittimen käyttöoppaassa).

## <span id="page-10-1"></span>Toiminto 1: Liittäminen WPSreitittimeen

#### Huomautus

- - Ennen kuin painat mitään DS3880W-laitteen painiketta, [varmista että DS3880W on käynnistetty](#page-9-2) (katso 'Käynnistä DS3880W' sivulla [10](#page-9-2)).
- 1 Paina Wi-Fi-reitittimen WPS-painiketta.

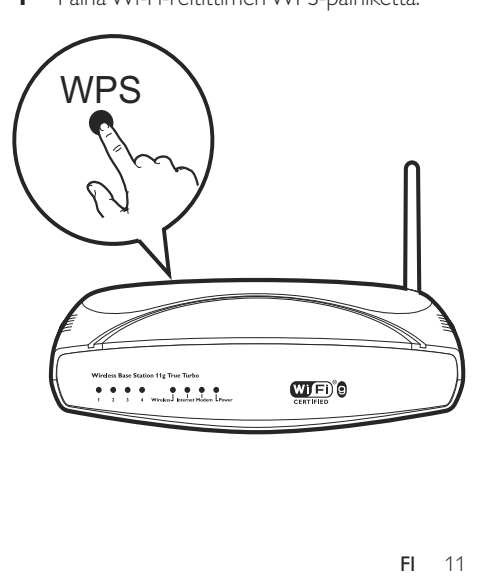

- <span id="page-11-0"></span>2 Paina DS3880W-laitteen takana olevaa Wi-Fi SETUP-painiketta pian kohdan 1 jälkeen.
	- » Wi-Fi SETUP-merkkivalo vilkkuu vuorotellen punaisena, keltaisena ja vihreänä.
	- » 2 minuutin kuluessa WI-FI SETUPmerkkivalo lakkaa vilkkumasta ja palaa tasaisen vihreänä, ja laitteesta kuuluu merkkiääni.
	- » DS3880W on yhteydessä Wi-Fikotiverkkoosi.

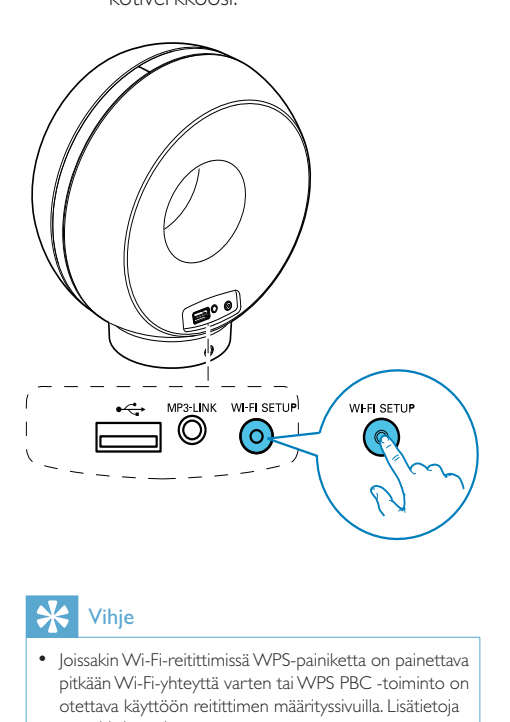

## Vihje

- Joissakin Wi-Fi-reitittimissä WPS-painiketta on painettava pitkään Wi-Fi-yhteyttä varten tai WPS PBC -toiminto on otettava käyttöön reitittimen määrityssivuilla. Lisätietoja on reitittimen käyttöoppaassa.
- Jos DS3880W-laitteen Wi-Fi SETUP-merkkivalo vilkkuu keltaisena, Wi-Fi-yhteys on katkennut. Odota 2 minuuttia ja yritä uudelleen. Jos ongelma toistuu, [yritä](#page-11-1)  [määrittää Wi-Fi-yhteys manuaalisesti](#page-11-1) (katso 'Toiminto 2: Liitä reitittimeen, jossa ei ole käytössä WPS' sivulla [12](#page-11-1)).
- Jos Wi-Fi-yhteys katkeaa uudelleen, nollaa DS3880W painamalla sen päällä olevaa +- ja --painiketta ja yritä uudelleen.

## <span id="page-11-1"></span>Toiminto 2: Liitä reitittimeen, jossa ei ole käytössä WPS

#### Huomautus

 - Voit myös yhdistää DS3880W-laitteen WPS-reitittimeen manuaalisesti seuraavien ohjeiden mukaisesti.

Jotta voit yhdistää DS3880W-laitteen Wi-Fireitittimeen manuaalisesti, sinun on muutettava DS3880W-laitteen sisäisiä Wi-Fi-asetuksia laitteen sisäisellä määrityssivulla. Siihen tarvitset Wi-Fi-yhteensopivan laitteen, jossa on Internet-selain, jotta voit muodostaa tilapäisen Wi-Fi-yhteyden DS3880W-laitteeseen. Wi-Fiyhteensopiva laite voi olla iPod touch/iPhone/ iPad tai Wi-Fi-yhteensopiva PC/Mac.

Jos Wi-Fi-reititin ei tue WPS-määritystä, muodosta DS3880W-laitteen yhteys seuraavasti.

- 1 [Kirjoita Wi-Fi-reitittimen asetukset muistiin](#page-12-0)  [paperille DS3880W-laitteen Wi-Fi](#page-12-0)[määritystä varten](#page-12-0) (katso 'Wi-Fi-reitittimen asetusten tarkistaminen' sivulla [13\)](#page-12-0).
- 2 [Siirrä DS3880W ohjattuun Wi-Fi](#page-12-1)[määritystilaan](#page-12-1) (katso 'Siirrä DS3880W ohjattuun Wi-Fi-määritystilaan' sivulla [13\)](#page-12-1).
	- » Näyttöön tulee uusi, DS3880Wlaitteen luoma Wi-Fi-verkko, jonka verkkonimi (SSID) on Philips Fidelio AirPlay.
- 3 [Yhdistä Wi-Fi-yhteensopiva laite tähän](#page-13-0)  [uuteen Wi-Fi-verkkoon tilapäisesti](#page-13-0) (katso 'Yhdistä Wi-Fi-yhteensopiva laite tähän uuteen Wi-Fi-verkkoon' sivulla [14\)](#page-13-0).
- 4 [Avaa DS3880W-laitteen sisäinen web-sivu](#page-14-0)  [Wi-Fi-yhteensopivan laitteen selaimessa](#page-14-0) (katso 'Avaa DS3880W-laitteen sisäinen web-sivu' sivulla [15](#page-14-0)).
- $5$  [Muuta DS3880W-laitteen sisäiset Wi-Fi](#page-15-0)[asetukset sen mukaan, mitä kirjoitit muistiin](#page-15-0)  [vaiheessa 1](#page-15-0) (katso 'DS3880W-laitteen sisäisten Wi-Fi-asetusten muuttaminen' sivulla [16\)](#page-15-0).

6 [Palauta Wi-Fi-yhteensopivan laitteen Wi-Fi](#page-16-0)[asetukset kotiverkon mukaisiksi](#page-16-0) (katso 'Wi-Fi-yhteensopivan laitteen Wi-Fi-asetusten palauttaminen kotiverkon mukaisiksi' sivulla [17\)](#page-16-0).

## <span id="page-12-0"></span>Wi-Fi-reitittimen asetusten tarkistaminen

#### Huomautus

- Lue tarkat ohjeet aina Wi-Fi-reitittimen käyttöoppaasta.

- 1 Liitä Wi-Fi-yhteensopiva laite nykyiseen Wi-Fi-kotiverkkoosi.
- 2 Käynnistä Internet-selain (kuten Apple Safari tai Microsoft Internet Explorer) Wi-Fi-yhteensopivassa laitteessa.
- $\frac{3}{4}$  Avaa Fi-reitittimen määrityssivu.
- Siirry Wi-Fi-asetusten välilehteen ja kirjoita seuraavat tiedot paperille:
	- A Verkkonimi (SSID)
	- B Wi-Fi-suojaustila (tavallisesti WEP, WPA tai WPA2, jos käytössä)
	- C Wi-Fi-salasana (jos Wi-Fi-suojaus on käytössä)
	- D DHCP-tila (käytössä tai ei käytössä)
	- E Kiinteän IP-osoitteen asetukset (jos DHCP-tila ei ole käytössä)

## <span id="page-12-1"></span>Siirrä DS3880W ohjattuun Wi-Fimääritystilaan

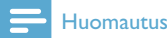

 - Ennen kuin painat mitään DS3880W-laitteen painiketta, [varmista että DS3880W on käynnistetty](#page-9-2) (katso 'Käynnistä DS3880W' sivulla [10](#page-9-2)).

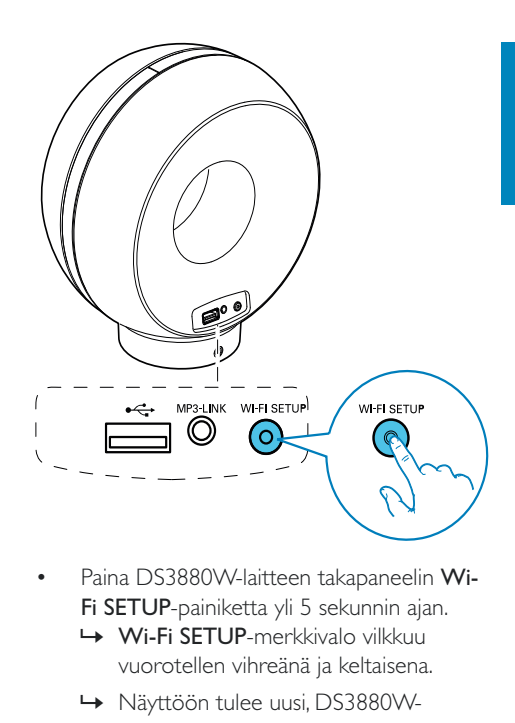

- - Paina DS3880W-laitteen takapaneelin Wi-Fi SETUP-painiketta yli 5 sekunnin ajan.
	- » Wi-Fi SETUP-merkkivalo vilkkuu vuorotellen vihreänä ja keltaisena.
	- » Näyttöön tulee uusi, DS3880Wlaitteen luoma Wi-Fi-verkko, jonka verkkonimi (SSID) on Philips Fidelio AirPlay.
	- » Uuden Wi-Fi-verkon luominen voi kestää enintään 45 sekuntia.

### Huomautus

- Kun olet määrittänyt DS3880W-laitteen manuaalisesti, DS3880W-laitteen luoma uusi Wi-Fi-verkko häviää.
- Jos siirtyminen ohjattuun Wi-Fi-määritystilaan epäonnistuu, sammuta DS3880W ja käynnistä se uudelleen. Yritä uudelleen, kun laite on käynnistynyt.
- Varmista, että mikään muu Philips AirPlay -yhteensopiva laite ei ole ohjatussa Wi-Fi-määritystilassa samaan aikaan. Jos tällä tavalla on luotu useita Wi-Fi-verkkoja, ne voivat häiritä toisiaan.

## <span id="page-13-0"></span>Yhdistä Wi-Fi-yhteensopiva laite tähän uuteen Wi-Fi-verkkoon

DS3880W-laitteen luoma uusi Wi-Fi-verkko sallii ainoastaan yhden Wi-Fi-yhteensopivan laitteen käyttämisen. Voit välttää muiden Wi-Fi-laitteiden aiheuttamat häiriöt poistamalla muiden Wi-Filaitteiden Wi-Fi-toiminnon käytöstä tilapäisesti.

### Vaihtoehto 1: iPod touchin/iPhonen/iPadin käyttäminen

1 Valitse iPod touchissa/iPhonessa/iPadissa Asetukset -> Wi-Fi.

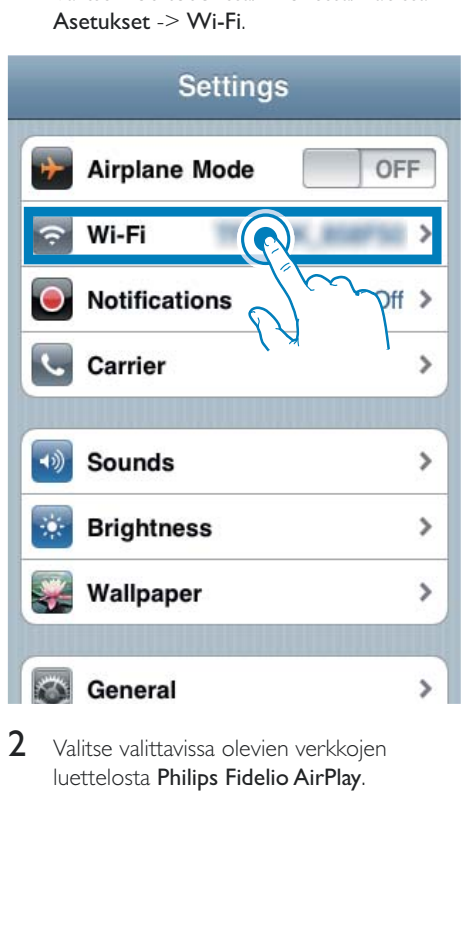

2 Valitse valittavissa olevien verkkojen luettelosta Philips Fidelio AirPlay.

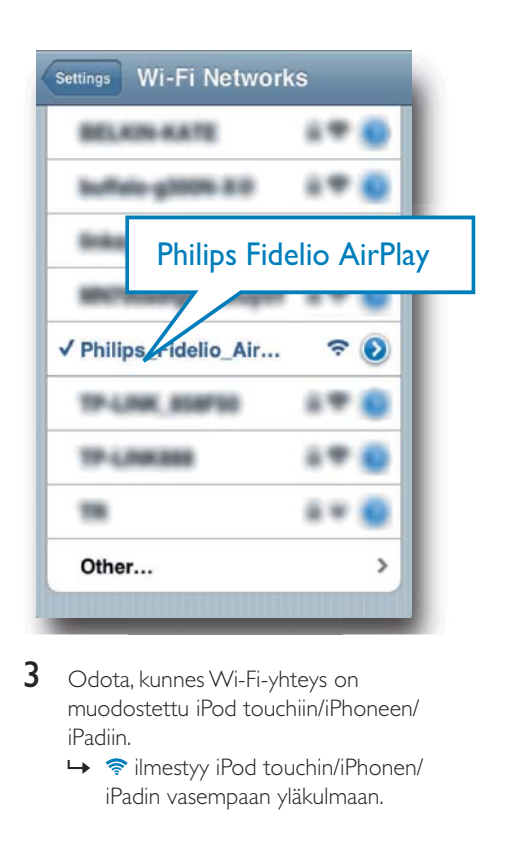

- $3$  Odota, kunnes Wi-Fi-yhteys on muodostettu iPod touchiin/iPhoneen/ iPadiin.
	- → Tilmestyy iPod touchin/iPhonen/ iPadin vasempaan yläkulmaan.

## Vihje

· Jos Philips Fidelio AirPlay ei ole luettelossa, kokeile etsiä käytettävissä olevat Wi-Fi-verkot uudelleen.

#### Wi-Fi-yhteensopivan PC-/Mac-tietokoneen käyttäminen

### Huomautus

- Katso PC-/Mac-tietokoneen käyttöoppaasta, miten PC/ Mac yhdistetään Wi-Fi-verkkoon.
- Älä liitä verkkokaapelia PC-/Mac-tietokoneeseen Wi-Fiverkkoyhteyden muodostamisen aikana.
- 1 Avaa PC-/Mac-tietokoneen Wi-Fimääritystyökalu tai -ohjauspaneeli.

## 2 Etsi käytettävissä olevat Wi-Fi-verkot.

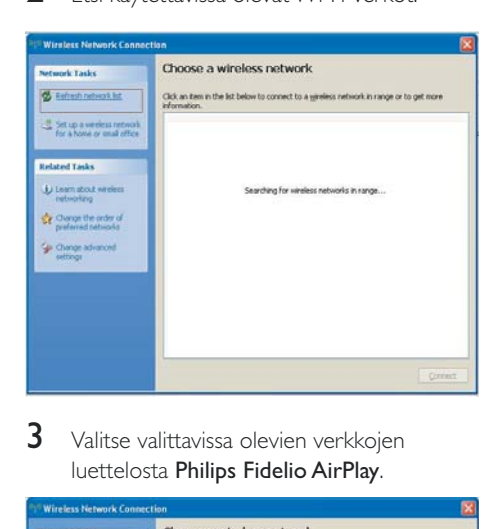

3 Valitse valittavissa olevien verkkojen luettelosta Philips Fidelio AirPlay.

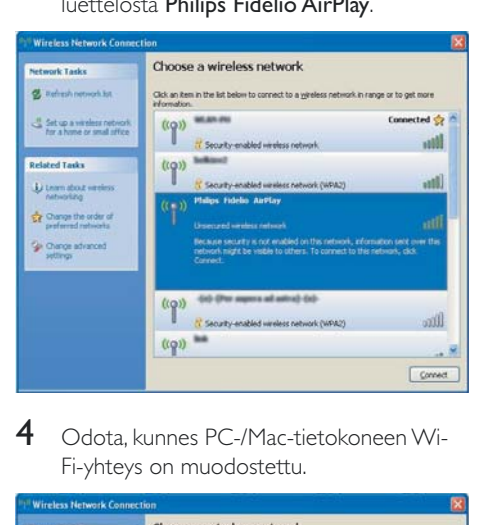

4 Odota, kunnes PC-/Mac-tietokoneen Wi-Fi-yhteys on muodostettu.

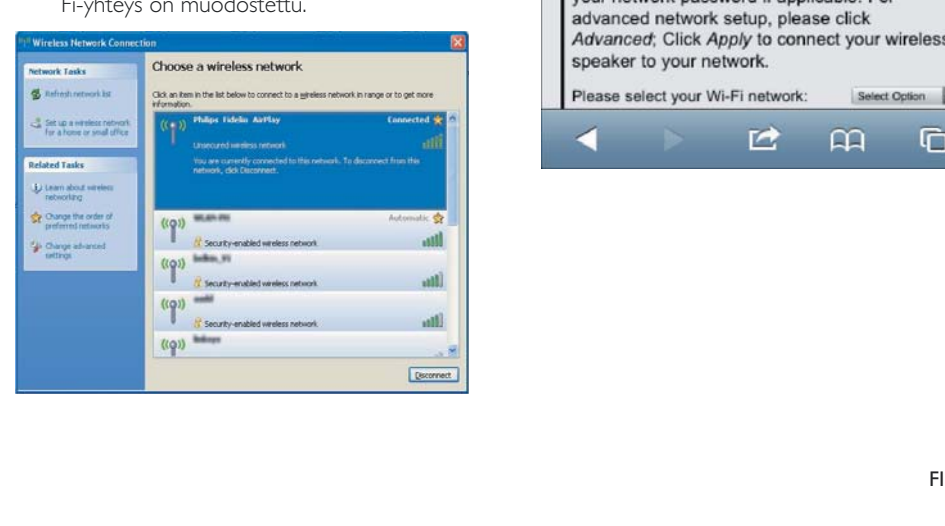

## Vihje

· Jos Philips Fidelio AirPlay ei ole luettelossa, kokeile etsiä käytettävissä olevat Wi-Fi-verkot uudelleen.

## <span id="page-14-0"></span>Avaa DS3880W-laitteen sisäinen websivu

- 1 Käynnistä Apple Safari tai jokin muu Internet-selain Wi-Fi-yhteensopivassa laitteessa.
- 2 Kirjoita selaimen osoiteriville 192.168.1.1 ja vahvista se.
	- » DS3880W-laitteen määrityssivu avautuu.

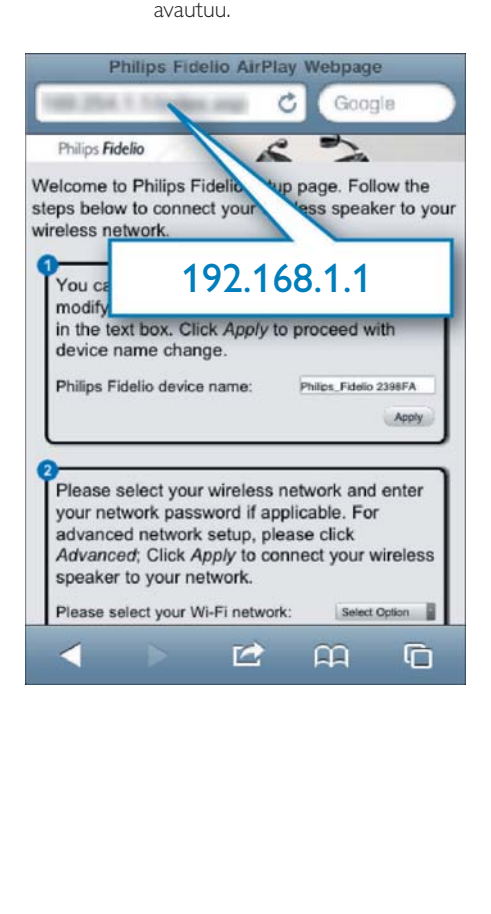

Jos käytät Safaria Wi-Fi-yhteensopivassa PC-/ Mac-tietokoneessa, voit siirtyä DS3880Wlaitteen määrityssivulle suoraan valitsemalla avattavasta Bonjour-luettelosta Philips\_Fidelio XXX.

- 1 Valitse  $\ast$  -> Preferences.
	- » Kirjanmerkkivalikko avautuu.

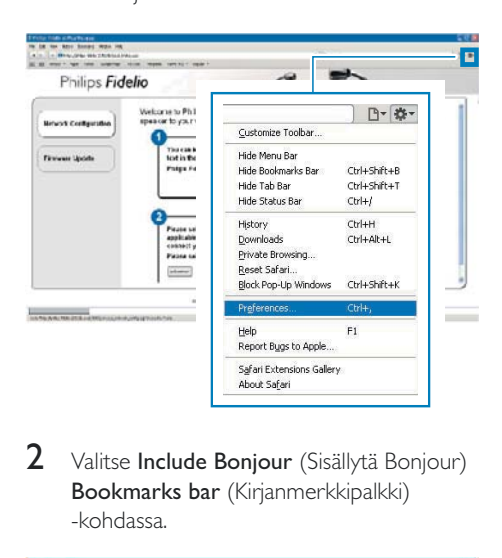

2 Valitse Include Bonjour (Sisällytä Bonjour) Bookmarks bar (Kirjanmerkkipalkki) -kohdassa.

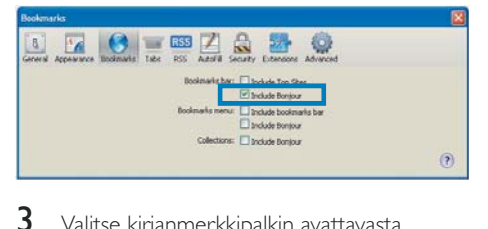

- Valitse kirjanmerkkipalkin avattavasta Bonjour-luettelosta Philips\_Fidelio XXX.
	- » DS3880W-laitteen määrityssivu avautuu.

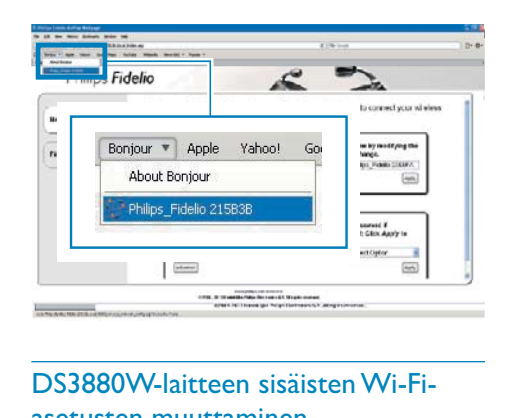

## <span id="page-15-0"></span>DS3880W-laitteen sisäisten Wi-Fiasetusten muuttaminen

DS3880W-laitteen määrityssivulla voit muuttaa DS3880W-laitteen sisäisiä Wi-Fi-asetuksia, jotta voit yhdistää DS3880W-laitteen nykyiseen Wi-Fi-kotiverkkoosi.

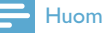

#### Huomautus

 - Varmista että määrityssivun asetukset vastaavat Wi-Fi verkon asetuksia, jotka kirjoitit muistiin.

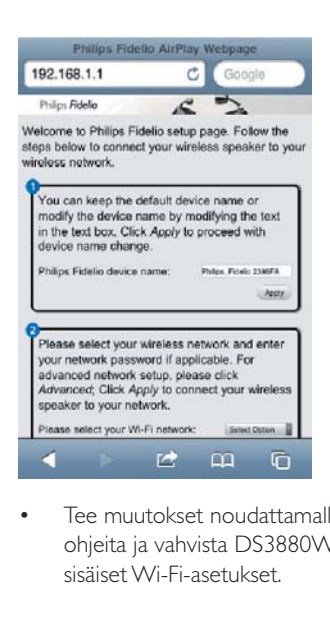

- Tee muutokset noudattamalla näytön ohjeita ja vahvista DS3880W-laitteen sisäiset Wi-Fi-asetukset.

- » Hetken kuluttua DS3880W-laitteen takana oleva -merkkivalo lakkaa vilkkumasta ja pysyy vihreänä, ja laitteesta kuuluu merkkiääni.
- » DS3880W on yhteydessä nykyiseen Wi-Fi-kotiverkkoosi.

#### Huomautus

- Jos DS3880W-laitteen WI-FI SETUP-merkkivalo ei pala tasaisen vihreänä, Wi-Fi-yhteys on katkennut. Sammuta sekä Wi-Fi-reititin että DS3880W ja käynnistä ne uudelleen, jotta näet, voiko DS3880W olla yhteydessä Wi-Fi-kotiverkkoosi. Jos ongelma toistuu, tee edellä mainitut toimet uudelleen.
- Kun olet tehnyt edellä mainitut muutokset tai sammuttanut ja käynnistänyt DS3880W-laitteen, DS3880W-laitteen luoma uusi Wi-Fi-verkko häviää.

## **Vihie**

- Halutessasi voit muuttaa DS3880W-laitteen määrityssivun Lisäasetukset -> Airplay Device Name (Airplay-laitteen nimi) -kohdassa näkyvän DS3880Wlaitteen nimen. Tämä on kätevää, kun kotonasi on useita Philips AirPlay -yhteensopivia laitteita ja haluat erottaa ne toisistaan.
- Jos haluat kirjoittaa verkon nimen (SSID) manuaalisesti (jos haluat esimerkiksi piilottaa SSID:n), mene laitteen DS3880W määrityssivun kohtaan Lisäasetukset -> CONFIGURE MANUALLY (määritä manuaalisesti).

## <span id="page-16-0"></span>Wi-Fi-yhteensopivan laitteen Wi-Fiasetusten palauttaminen kotiverkon mukaisiksi

#### Huomautus

- Varmista, että seuraavien vaiheiden 2 3 asetukset vastaavat paperille kirjoittamiasi Wi-Fi-kotiverkkosi asetuksia.
- 1 Valitse iPod touchissa/iPhonessa/iPadissa Settings -> Wi-Fi (Asetukset -> Wi-Fi).
	- - Vaihtoehtoisesti voit avata käytettävissä olevien Wi-Fi-verkkojen luettelon PC-/Mac-tietokoneessa.

## **Settings**

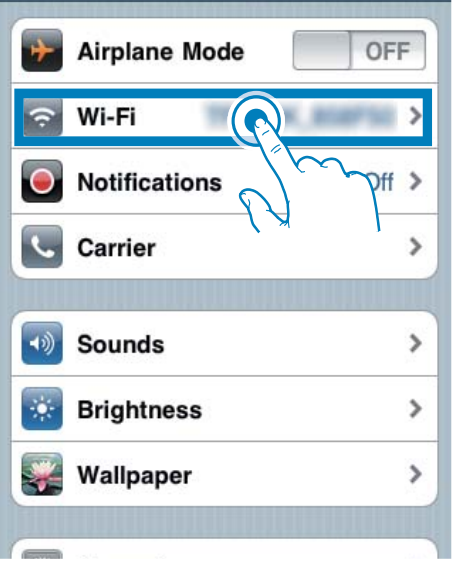

2 Valitse verkkonimi (SSID) käytettävissä olevien langattomien verkkojen luettelosta.

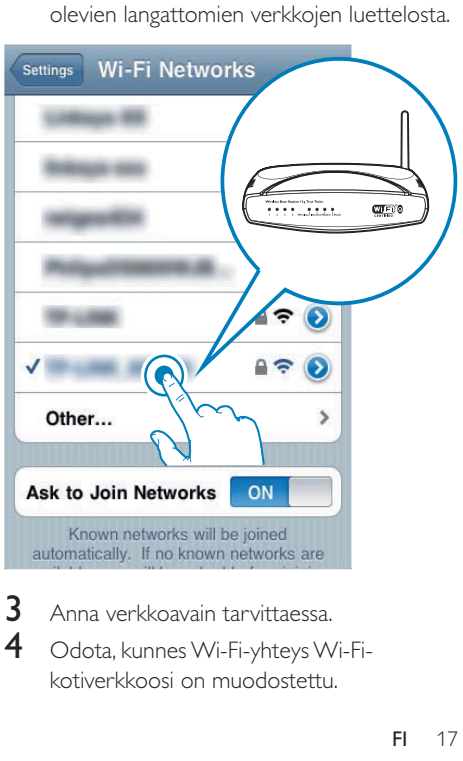

- 3 Anna verkkoavain tarvittaessa.<br>4  $\bigcirc$ deta kunnes Wi-Ei vetexe M
	- Odota, kunnes Wi-Fi-yhteys Wi-Fikotiverkkoosi on muodostettu.

## <span id="page-17-0"></span>5 Toistaminen

## Äänitiedostojen suoratoistaminen iTunesmusiikkikirjastosta DS3880Wlaitteeseen

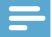

#### **Huomautus**

 - Varmista, että iTunes-isäntälaite on liitetty samaan Wi-Fi-verkkoon kuin DS3880W. iTunes-laite voi olla iPod touch/iPhone/iPad, jossa on iOS 4.3 (tai uudempi), tai Wi-Fi-yhteensopiva PC-/Mac-tietokone, jossa on iTunes 10 (tai uudempi).

## Suoratoistaminen iPod touchista/ iPhonesta/iPadista

- 1 Käynnistä iPod-sovellus iPod touchissa/ iPhonessa/iPadissa.
- 2 Napsauta AirPlay-kuvake.

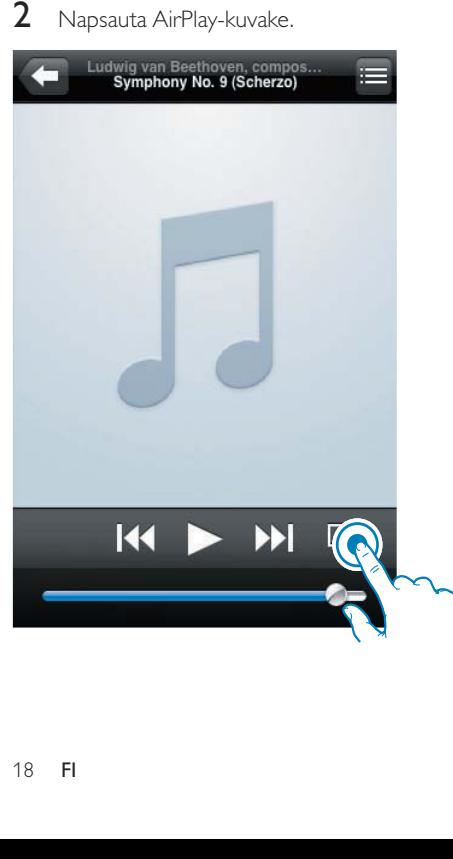

3 Valitse AirPlay-luettelosta Philips\_Fidelio XXXX (tai käyttäjän mukauttama nimi).

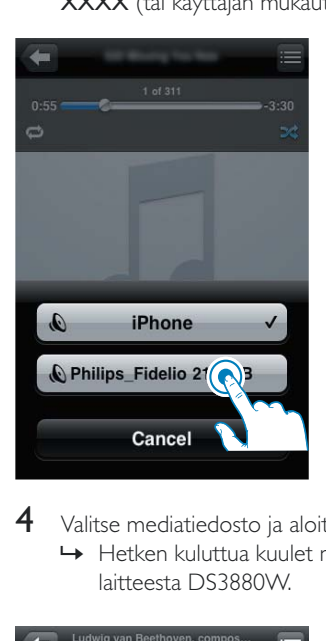

4 Valitse mediatiedosto ja aloita toisto. » Hetken kuluttua kuulet musiikkia laitteesta DS3880W.

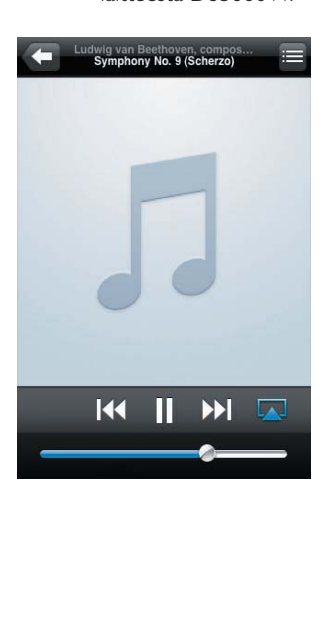

## <span id="page-18-0"></span>Huomautus

- Jos musiikin kuuntelu ei onnistu onnistuneen asennuksen jälkeen, kokeile jotakin seuraavista iPod touchissa/iPhonessa/iPadissa:
- (1) Irrota laite ja yhdistä sitten uudelleen samaan Wi-Fireitittimeen,
- (2) Sulje kaikki taustalla käytössä oleva sovellukset,
- (3) Katkaise iPod touchin/iPhonen/iPadin virta ja kytke se sitten uudelleen.

## Suoratoisto PC-/Mac-tietokoneesta

- 1 Käynnistä iTunes 10 (tai uudempi versio) PC-/Mac-tietokoneessa.
- 2 Valitse AirPlay-kuvake ikkunassa.

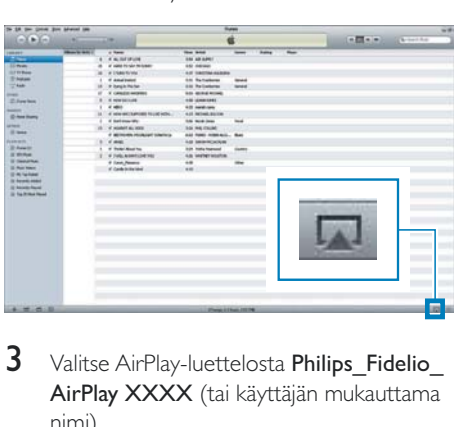

3 Valitse AirPlay-luettelosta Philips Fidelio AirPlay XXXX (tai käyttäjän mukauttama nimi).

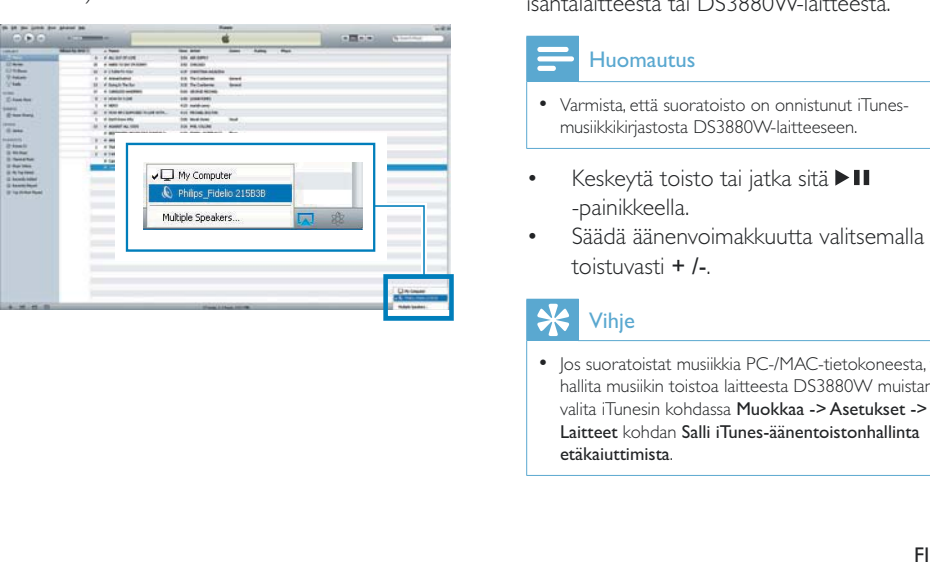

4 Valitse mediatiedosto ja aloita toisto. » Hetken kuluttua kuulet musiikkia laitteesta DS3880W.

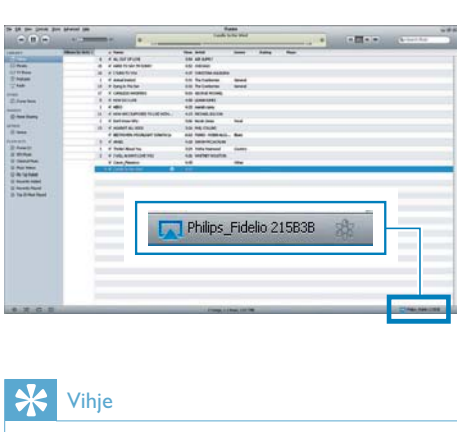

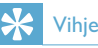

- Kun suoratoistat äänitiedostoja iTunes-musiikkikirjastosta PC-/Mac-tietokoneella, voit valita vaiheessa 3 mahdollisuuksien mukaan useita AirPlay-yhteensopivia laitteita ja suoratoistaa musiikkia niillä kaikilla samanaikaisesti.
- Jos käytät iTunesin vanhempaa versiota, AirPlay-kuvake saattaa olla  $\hat{\mathbf{z}}$  eikä  $\Box$

## Toiston hallinta

Voit valita toistoasetuksia joko iTunesisäntälaitteesta tai DS3880W-laitteesta.

#### Huomautus

- Varmista, että suoratoisto on onnistunut iTunesmusiikkikirjastosta DS3880W-laitteeseen.
- -Keskeytä toisto tai jatka sitä ▶II -painikkeella.
- - Säädä äänenvoimakkuutta valitsemalla toistuvasti + /-.

## Vihje

 - Jos suoratoistat musiikkia PC-/MAC-tietokoneesta, voit hallita musiikin toistoa laitteesta DS3880W muistamalla valita iTunesin kohdassa Muokkaa -> Asetukset -> Laitteet kohdan Salli iTunes-äänentoistonhallinta etäkaiuttimista.

## <span id="page-19-0"></span>Äänen lisäasetusten käyttäminen

#### Jos iTunes-isäntälaite on iPod touch/iPhone/ iPad:

Käytä äänen lisäasetuksia ja muita lisäominaisuuksia lataamalla Philips Fidelio sovellus Apple App Store -kaupasta iPod touchissa/iPhonessa/iPadissa. Se on ilmainen Philipsin sovellus.

#### Jos iTunes-isäntälaite on Wi-Fi-yhteensopiva PC/Mac:

Voit käyttää äänen lisäasetuksia suoraan iTunesin taajuuskorjaimessa (View -> Show Equalizer).

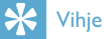

- Lisätietoja on iTunesin ohjeessa.

## iPodin/iPhonen/iPadin lataaminen/äänen toistaminen USB-liitännän kautta

#### Huomautus

- USB-liitäntä on yhteensopiva ainoastaan iPodin/ iPhonen/iPadin kanssa.
- Älä yritä liittää DS3880W-laitteen USB-liitäntään muita laitteita kuin iPod/iPhone/iPad, jotta DS3880W ei vahingoitu.

Voit ladata iPodin/iPhonen/iPadin tai toistaa äänitiedostoja siitä USB-liitännän kautta Applen USB-kaapelin avulla (lisävaruste).

Jos olet keskeyttänyt äänen AirPlay-suoratoiston, laite siirtyy automaattisesti USB-lähteeseen, kun USB-liitäntä on tehty.

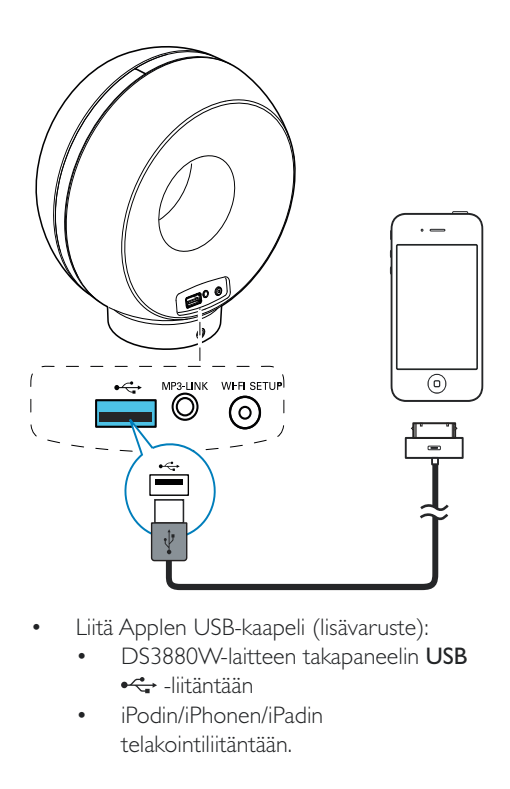

- - Liitä Applen USB-kaapeli (lisävaruste):
	- - DS3880W-laitteen takapaneelin USB -liitäntään
	- iPodin/iPhonen/iPadin telakointiliitäntään.

## Vihje

- DS3880W-laitteen akun ansiosta voit toistaa iPod-/ iPhone-/iPad-musiikkia kaikkialla.
- Akulla ei voi ladata iPodia/iPhonea/iPadia.

## Yhteensopiva iPod/iPhone/iPad

USB-liitäntä tukee seuraavien iPod-, iPhone- ja iPad-mallien äänentoistoa ja lataamista.

- iPad 2
- iPad
- iPhone 4
- iPhone 3GS
- iPhone 3G
- iPhone
- iPod classic
- iPod 5G
- iPod 4G
- iPod nano (2., 3., 4., 5. ja 6. sukupolvi)
- iPod touch (1., 2., 3. ja 4. sukupolvi)

## <span id="page-20-0"></span>Toisto ulkoisesta laitteesta

Voit toistaa DS3880W-laitteella myös ulkoista soitinta.

Jos olet keskeyttänyt sekä äänen AirPlaysuoratoiston että musiikin suoran toiston USB-liitännän kautta, DS3880W siirtyy automaattisesti MP3 link -lähteeseen.

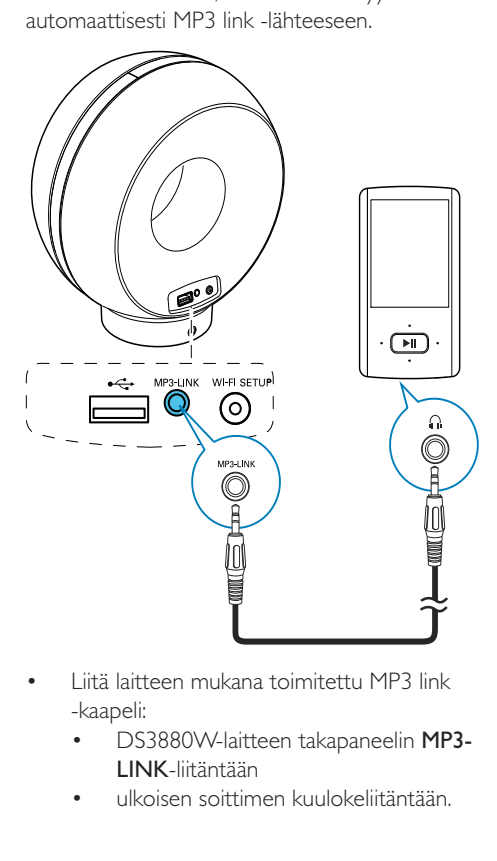

- - Liitä laitteen mukana toimitettu MP3 link -kaapeli:
	- - DS3880W-laitteen takapaneelin MP3- LINK-liitäntään
	- ulkoisen soittimen kuulokeliitäntään.

## <span id="page-21-0"></span>6 Päivitä laiteohjelmisto

Philips voi tarjota DS3880W-laitteen uusia laiteohjelmistoversioita laitteen päivittämiseksi ja sen suorituskyvyn parantamiseksi.

Rekisteröi laite osoitteessa www.philips.com/ welcome, jotta saat aina tiedon uusimmasta laiteohjelmistosta.

## Huomautus

 - Laiteohjelmiston voi päivittää vain tietokoneessa/ Macissa.

## Päivitystiedoston lataaminen

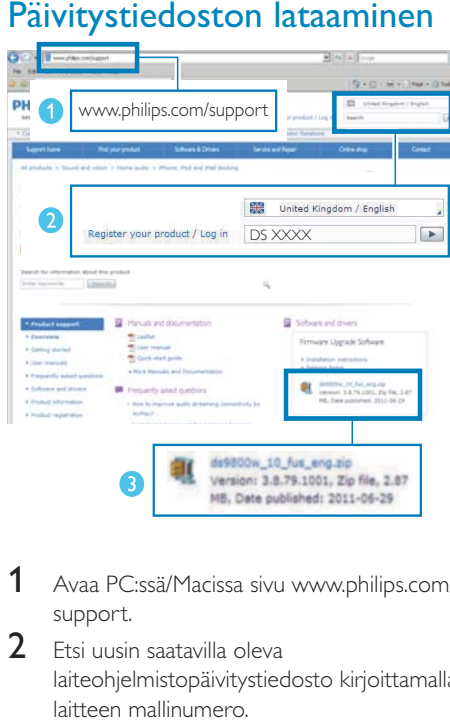

- 1 Avaa PC:ssä/Macissa sivu www.philips.com/ support.
- 2 Etsi uusin saatavilla oleva laiteohjelmistopäivitystiedosto kirjoittamalla laitteen mallinumero.
- 3 Tallenna päivitystiedosto tietokoneeseen.

## Päivittäminen määrityssivulta

## Vakava varoitus

• Liitä DS3880W aina verkkovirtaan laiteohjelmistopäivityksen ajaksi. Älä sammuta DS3880W-laitetta laiteohjelmistopäivityksen aikana.

#### Huomautus

- Jos haluat käyttää PC-/Mac-tietokoneessa jotakin muuta Internet-selainta kuin Apple Safaria, siirry Wi-Fi-reitittimen määrityssivulle ja kirjoita DS3880Wlaitteen IP-osoite muistiin. Katso Wi-Fi-reitittimen käyttöoppaasta, miten löydät Wi-Fi-reitittimeen liitettyjen laitteiden IP-osoitteen.
- 1 [Käynnistä DS3880W](#page-9-1) (katso 'Valmistelut' sivulla [10\)](#page-9-1).
	- » Laitteen käynnistyminen kestää noin 35 sekuntia. Laitteen takapaneelin WI-FI SETUP-merkkivalo vilkkuu nopeasti vihreänä käynnistymisen aikana.
	- » Käynnistyksen jälkeen laitteesta kuuluu merkkiääni ja WI-FI SETUP-merkkivalo alkaa palaa tasaisen vihreänä. DS3880W muodostaa automaattisesti yhteyden viimeksi määritettyyn Wi-Fiverkkoon.
- 2 Varmista, että DS3880W ja PC/Mac ovat yhteydessä samaan Wi-Fi-reitittimeen.
- 3 Avaa PC-/Mac-tietokoneessa Apple Safari ja valitse Bonjour-valikosta Philips\_Fidelio XXX.
	- - Vaihtoehtoisesti voit avata jonkin muun Internet-selaimen PC-/Mactietokoneessa ja kirjoittaa DS3880Wlaitteen IP-osoitteen (näkyvissä Wi-Fireitittimen määrityssivulla) osoiteriville.
		- » DS3880W-laitteen määrityssivu avautuu.

 $22$ FI

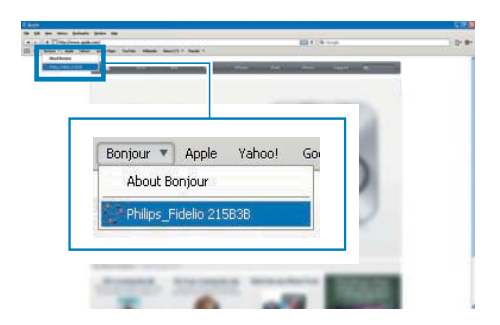

4 Suorita ohjelmistopäivitykset näytön ohjeiden mukaisesti.

#### Huomautus

- Jos laiteohjelmapäivitys epäonnistuu, voit kokeilla edellä mainittuja toimia uudelleen.
- Jos Wi-Fi-yhteydessä on ongelmia laiteohjelmistopäivityksen jälkeen, nollaa DS3880W-laite painamalla sen +- ja --painiketta yli 5 sekunnin ajan samanaikaisesti ja yritä uudelleen määrittää Wi-Fi-verkko DS3880W-laitetta varten.

## <span id="page-23-0"></span>7 Tuotetiedot

#### Huomautus

- Tuotetietoja voidaan muuttaa ilman ennakkoilmoitusta.

## Teknisiä tietoja

## Vahvistin

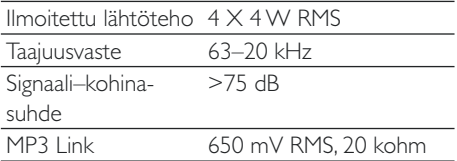

## Kaiuttimet

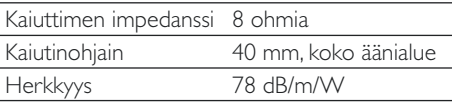

## Langaton

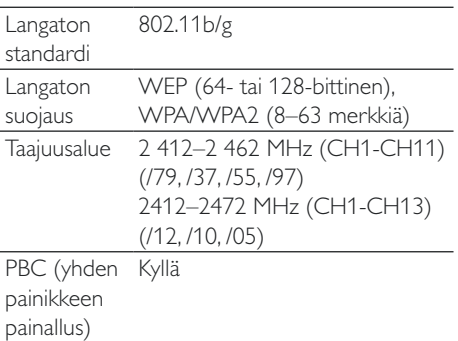

## Yleistä

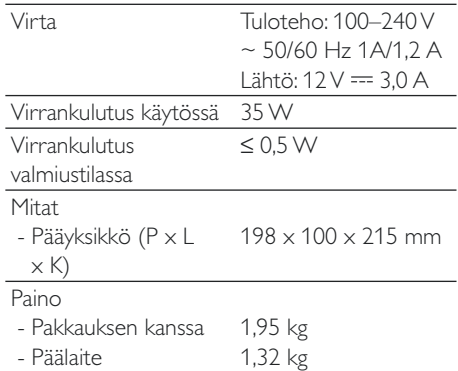

## <span id="page-24-0"></span>8 Vianmääritys

### Vakava varoitus

- Älä koskaan avaa laitteen runkoa.

Älä yritä korjata järjestelmää itse, jotta takuu ei mitätöidy.

Jos laitteen käytössä ilmenee ongelmia, tarkista seuraavat seikat, ennen kuin soitat huoltoon. Jos ongelma ei ratkea, siirry Philipsin sivustoon www.philips.com/welcome. Kun otat yhteyttä Philipsiin, varmista, että laite on lähellä ja malli- ja sarjanumero ovat saatavilla.

#### Laitteessa ei ole virtaa

- - Varmista, että laitteen virtajohto on liitetty oikein.
- - Varmista, että verkkolaitteeseen tulee virtaa.
- - Lataa akku, ennen kuin otat DS3880Wlaitteen mukaasi.

### Ääntä ei kuulu

- -Äänenvoimakkuuden säätö.
- - Tarkista Wi-Fi-verkkoyhteys. Määritä verkko uudelleen tarvittaessa.

#### Laite ei vastaa

- - Nollaa DS3880W-laite painamalla sen + ja --painiketta yli 5 sekunnin ajan. Määritä Wi-Fi-verkko uudelleen DS3880W-laitetta varten.
- - Irrota pistoke ja aseta se takaisin. Käynnistä sen jälkeen laite uudelleen.

#### Yhdistäminen Wi-Fi-verkkoon epäonnistui

- - Tarkista, onko Wi-Fi-reititin Wi-Fi 802.11b/g -sertifioitu. Tämä laite on yhteensopiva ainoastaan Wi-Fi 802.11b/g -sertifioitujen reitittimien kanssa.
- - Jos Wi-Fi-reititin on Wi-Fi 802.11n -sertifioitu, ota 802.11b/g-tila käyttöön. DS3880W ei tue yhteyttä reitittimiin, joissa on ainoastaan 802.11n-standardi.
- -Tämä laite ei tue WPS-PIN-menetelmää.
- - Jos Wi-Fi-reititin tukee WPS- ja WPS-PBCmenetelmää, mutta ei muodosta yhteyttä DS3880W-laitteeseen, [kokeile manuaalista](#page-11-1)  [Wi-Fi-määritystä](#page-11-1) (katso 'Toiminto 2: Liitä reitittimeen, jossa ei ole käytössä WPS' sivulla [12\)](#page-11-1).
- - Ota Wi-Fi-reitittimessä käyttöön SSIDlähetys.
- - Älä käytä Wi-Fi-signaalia häiritsevien laitteiden lähellä (esim. mikroaaltouunit).
- - Jos Wi-Fi-verkon asennus ei onnistu tietokoneessasi, tarkista, onko tietokoneessasi käytössä Wi-Fi-verkko. AirPlay-verkon asennuksessa ei voi käyttää Ethernet-yhteyttä.
- - Varmista, että kotireitittimesi SSID-nimi koostuu normaaleista kirjainmerkeistä ilman välilyöntejä tai erikoismerkkejä, kuten  $%$ /#/ $*$ .
- - Jos annat asetusvalikossa AirPlay-laitteen nimeksi uudelleen Philips\_Fidelio XXXX, älä käytä erikoismerkkejä tai symboleja.
- - Joidenkin uusien Wi-Fi-reitittimien verkkonimi (SSID) luodaan automaattisesti, kun yhteys muodostetaan WPSmäärityksellä. Muuta oletusarvoinen verkkonimi (SSID) aina yksinkertaiseksi nimeksi, joka koostuu aakkosnumeerisista merkeistä, ja suojaa lisäksi verkko muuttamalla Wi-Fi-suojaustilaa.

#### AirPlay-laitteella suoratoistettavan musiikin satunnainen rikkonaisuus

Kokeile yhtä tai kaikkia seuraavista:

- -Siirrä DS3880W lähemmäs Wi-Fi-reititintä.
- - Poista mahdolliset esteet DS3880Wlaitteen ja Wi-Fi-reitittimen väliltä.
- - Vältä sellaisen Wi-Fi-kanavan käyttöä, joka on lomittain lähellä olevan Wi-Fi-verkon kanssa.
- - Varmista, että verkkosi on riittävän nopea (jos useampi laite käyttää samaa reititintä, se saattaa vaikuttaa AirPlayn suorituskykyyn). Sammuta muut kotireitittimeesi liitetyt laitteet.
- - Ota käyttöön QoS (Quality of Service) -luokitus (jos saatavilla Wi-Fi-reitittimessä).
- -Sammuta muut Wi-Fi-reitittimet.

#### Ei AirPlay-kuvaketta iTunes-isäntälaitteessa

- - Varmista, että DS3880W on jo yhteydessä Wi-Fi-kotiverkkoosi.
- - Varmista ennen iTunesin avaamista, että olet ottanut Bonjour-palvelun käyttöön tietokoneessasi. Esimerkiksi Windows XP: ota palvelu käyttöön valitsemalla Käynnistä- >Ohjauspaneeli, kaksoisnapsauta kohtaa Järjestelmätyökalut-> Palvelut->Bonjour ja valitse sitten ponnahdusvalikosta Käynnistä ja OK.
- - Jos ongelma ei ratkea, käynnistä DS3880W uudelleen.

#### AirPlay-yhteyden muodostaminen Macissa tai tietokoneessa epäonnistui

- - Poista tilapäisesti käytöstä palomuuri ja suojausohjelmisto ja tarkista, estääkä se niiden porttien käytön, joiden kautta AirPlay suoratoistaa sisältöä. Lisätietoja AirPlayn käyttämien porttien avaamisesta on palomuurin ja suojausohjelmiston ohjeissa.
- - Jos musiikin toisto häiriintyy tai pysähtyy, kun käytät iPod Touchia/iPhonea/iPadia/ Macia/PC:tä AirPlayn kanssa, yritä käynnistää iPod Touch/iPhone/iPad, iTunes tai laite DS3880W uudelleen.
- - Videoiden suoratoisto tai FTP-lataukset saattavat ylikuormittaa reitittimesi, mikä saattaa aiheuttaa Airplay-musiikintoiston keskeytyksen. Yritä vähentää reitittimesi kuormitusta.

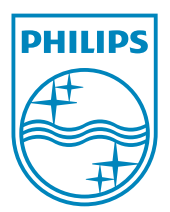

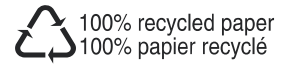

©2011 Koninklijke Philips Electronics N.V. All rights reserved. DS3880W\_10\_UM\_V1.0